# Always there to help you

www.philips.com/support Register your product and get support at

BDP5600K

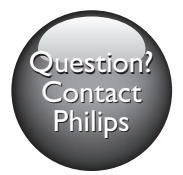

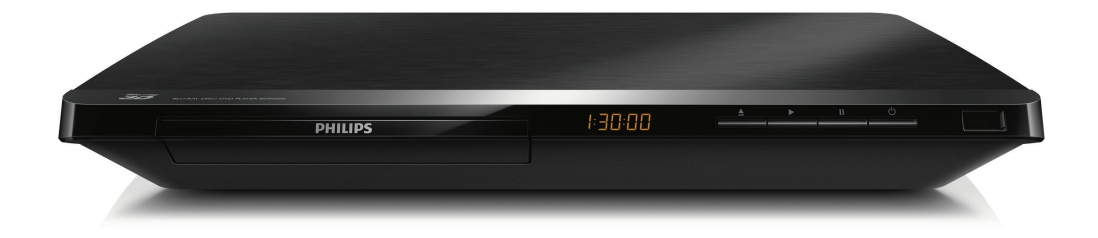

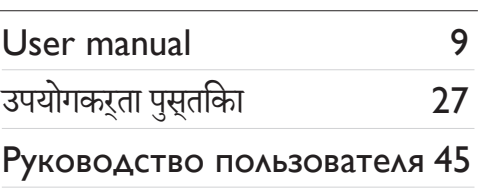

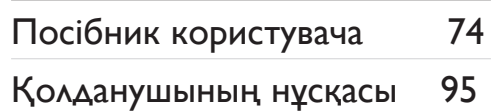

# **PHILIPS**

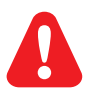

- EN Before you connect this Blu-ray disc/ DVD player, read and understand all accompanying instructions.
- HI इससे पहले कि आप इस Blu-ray डिस्क/ DVD प्लेयर को कनेक्ट करें, दिए गए सभी निर्देश पढ़ें और समझें.
- RU Перед подключением данного проигрывателя дисков Blu-ray/DVD внимательно ознакомьтесь со всеми прилагаемыми инструкциями.
- UK Перед тим як під'єднувати програвач дисків Blu-ray/DVD, уважно прочитайте всі інструкції, що постачаються із ним.
- KK Осы Blu-ray диск/ DVD ойнатқышын қоспастан бұрын, онымен бірге келген бүкіл нұсқауларды оқып, түсініңіз.

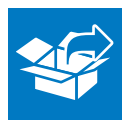

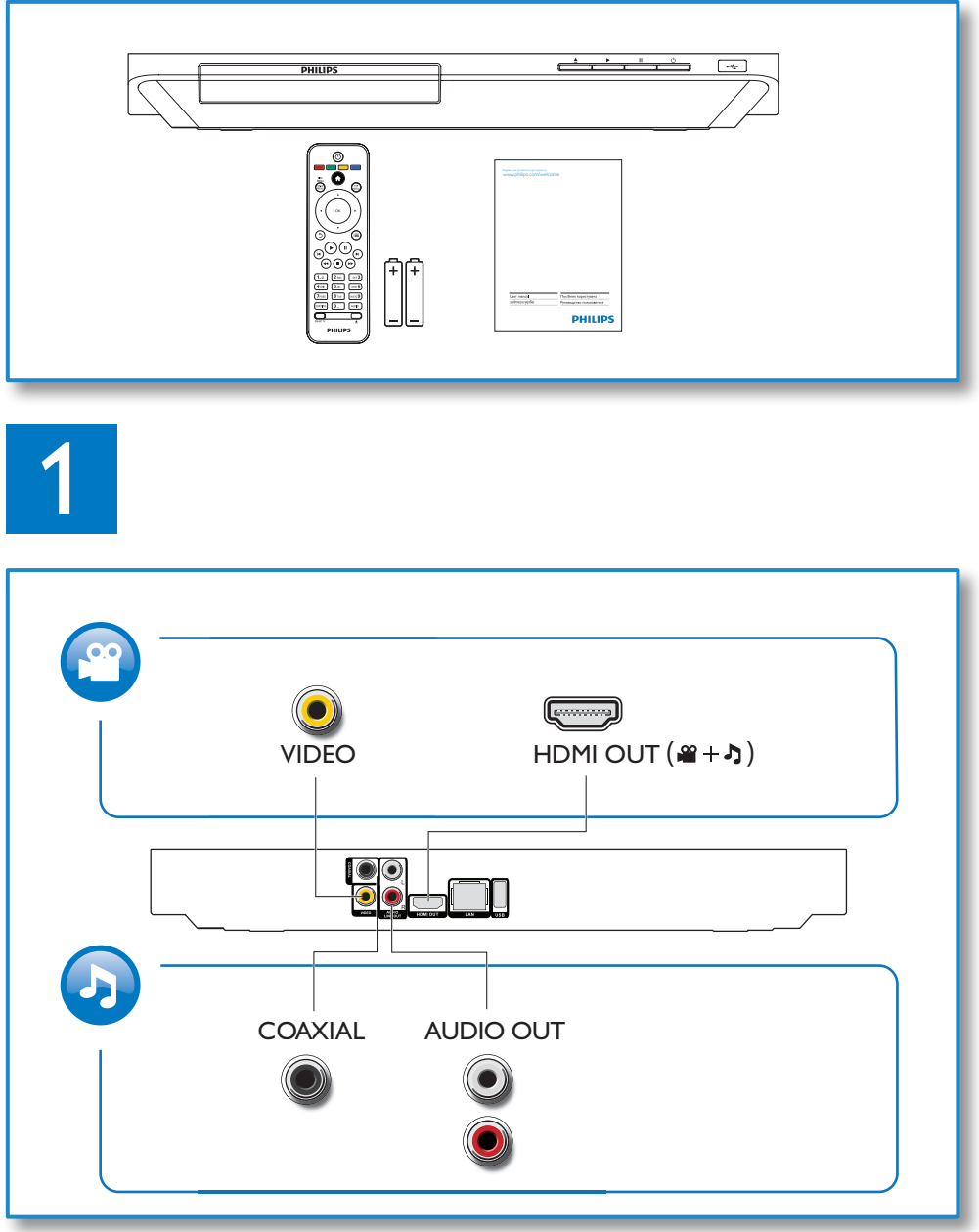

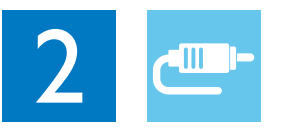

1 HDMI **@HDMI** OVIDEO OCOAXIAL OAUDIO LINE OUT  $0000$ 

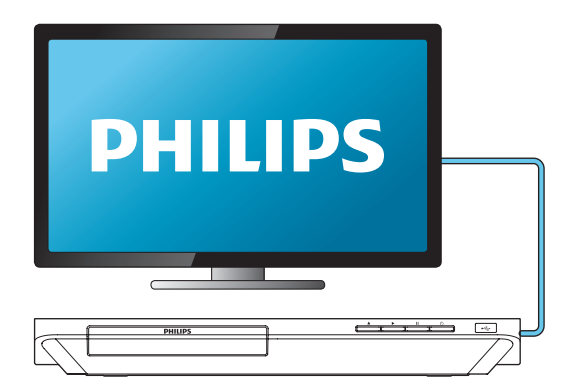

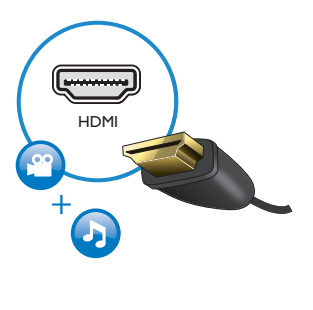

# 2 VIDEO+AUDIO LINE OUT  $0000$ OHDMI OVIDEO OCOAXIAL OAUDIO LINE OUT

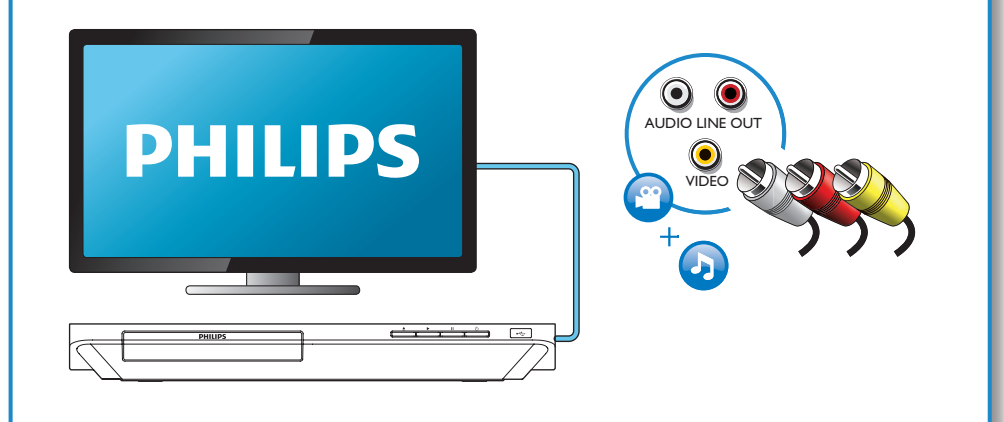

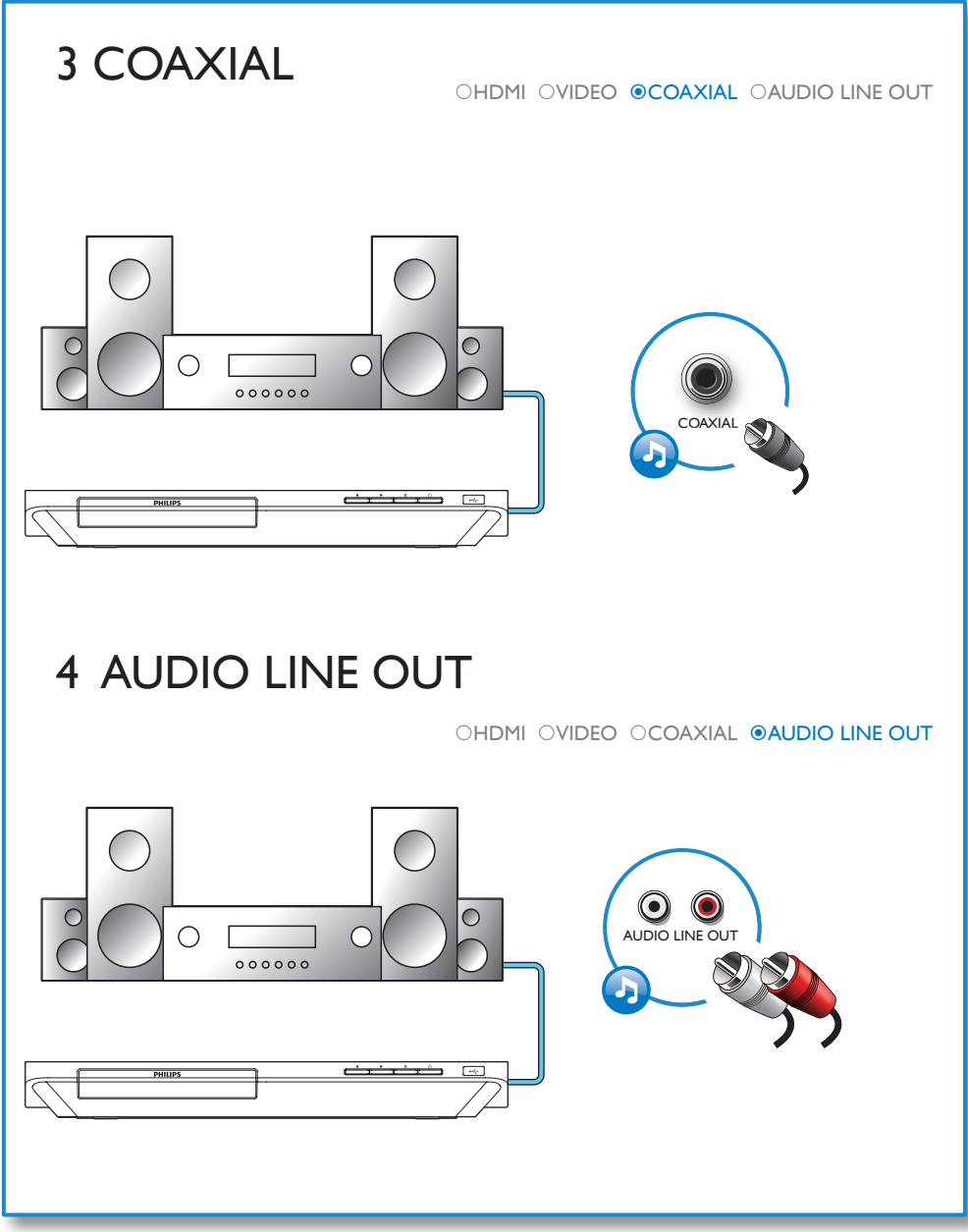

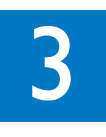

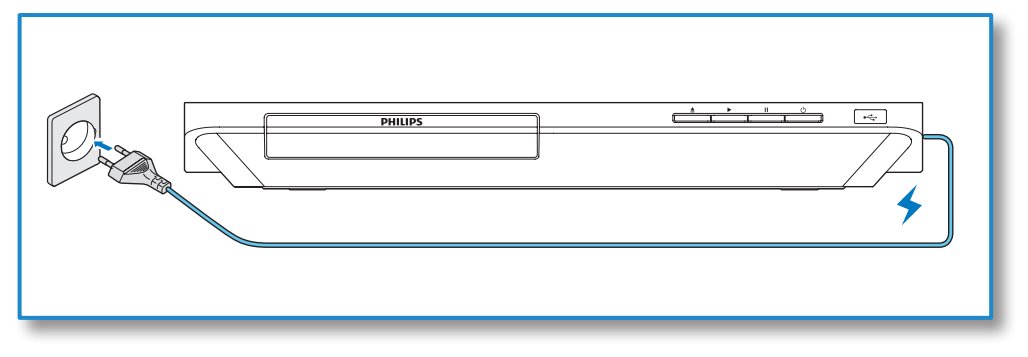

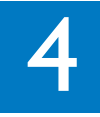

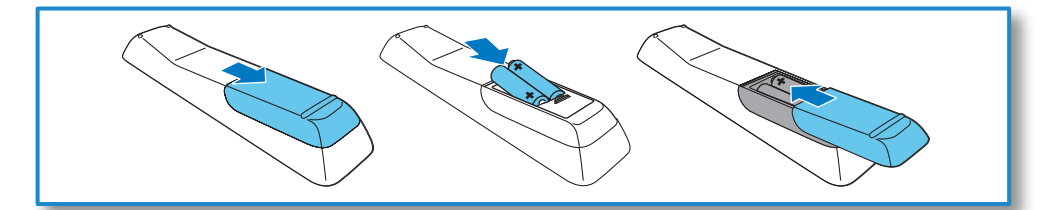

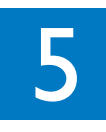

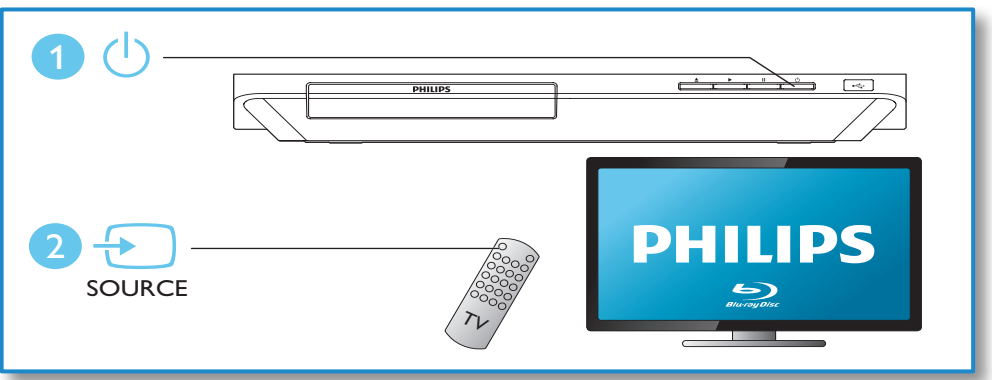

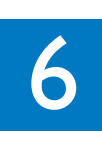

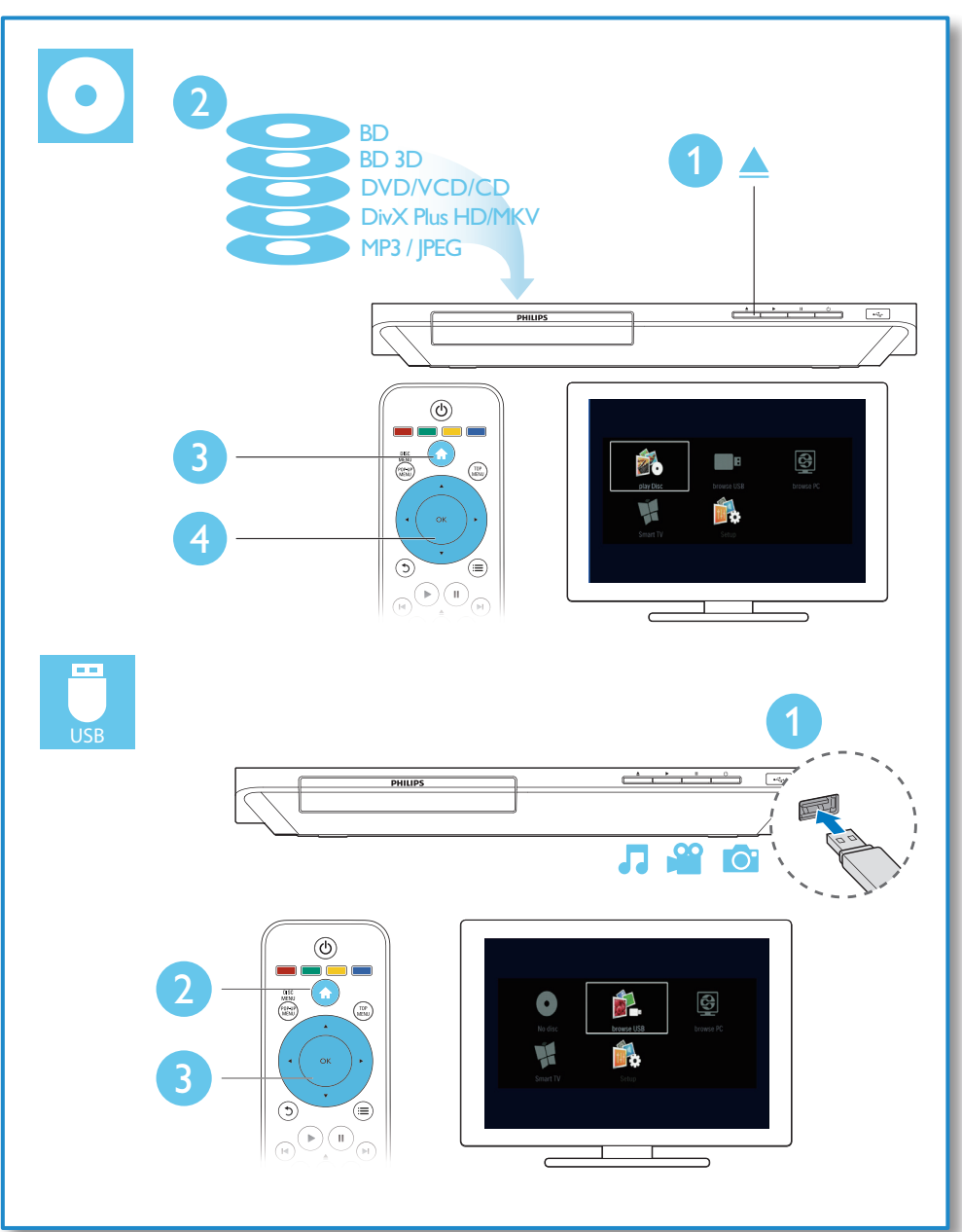

# Зміст

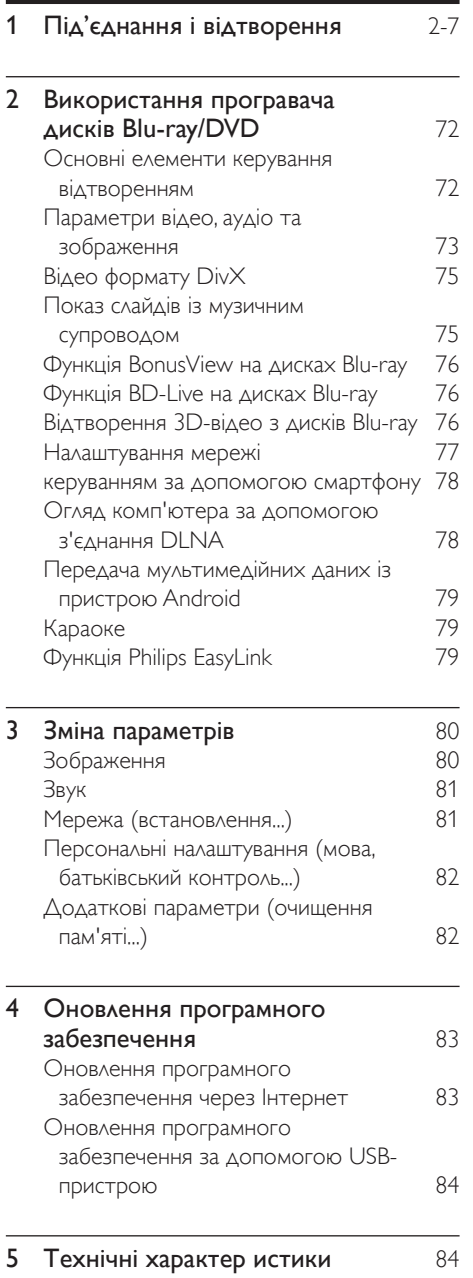

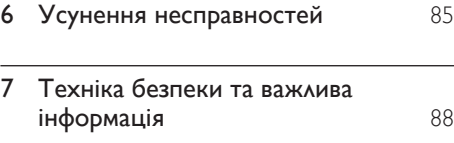

# <span id="page-9-0"></span>2 Використання програвача дисків Blu-ray/ **DVD**

Вітаємо вас із покупкою та ласкаво просимо до клубу Philips! Щоб у повній мірі скористатися підтримкою, яку пропонує Philips (наприклад, оновлення програмного забезпечення виробу), зареєструйте свій виріб на веб-сайті www.philips.com/welcome.

# Основні елементи керування відтворенням

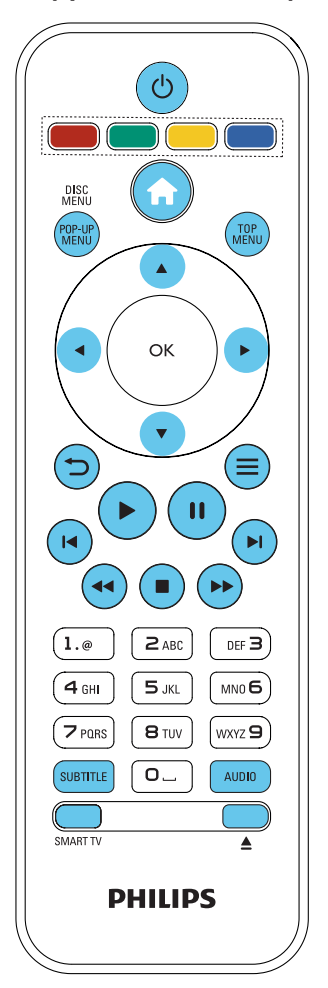

Керуйте відтворенням за допомогою поданих нижче кнопок.

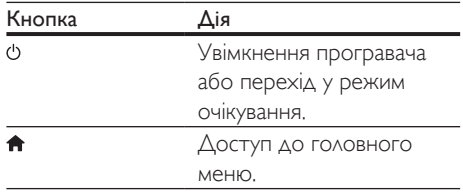

<span id="page-10-0"></span>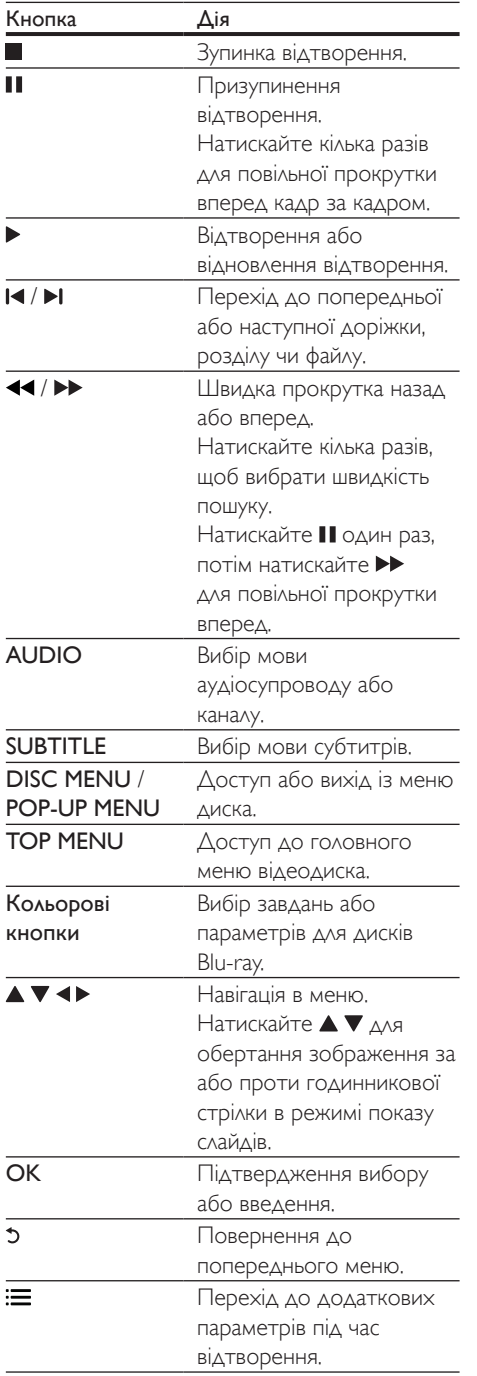

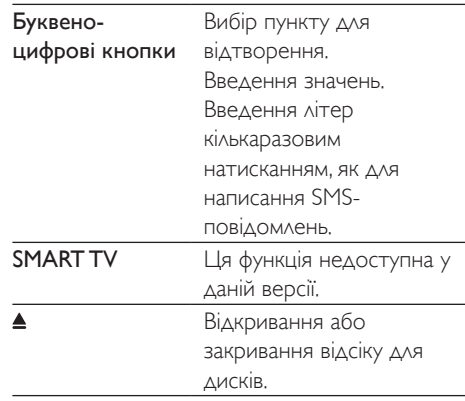

## Параметри відео, аудіо та зображення

Для відтворення відео або зображень, збережених на диску чи USB-накопичувачі, доступні додаткові параметри.

### Параметри відео

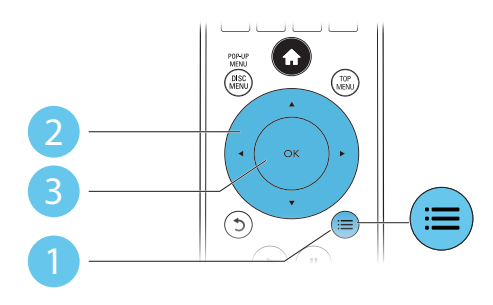

Перехід до додаткових параметрів під час відтворення відео.

- [Мова аудіо]: Вибір мови аудіосупроводу.
- [Мова субтитрів]: Вибір мови субтитрів.
- [Зміщення субтитрів]: Зміна розміщення субтитрів на екрані. Для зміни розміщення субтитрів на екрані натискайте  $\blacktriangle \blacktriangledown$ .
- [Інфо]: Відображення відомостей про відтворення.
- [Набір символів]: Вибір набору символів, який підтримує субтитри відео формату DivX (лише для відео формату DivX).
- [Пошук за часом]: Перехід до певного часу за допомогою цифрових кнопок на пульті дистанційного керування.
- [2-га мова аудіосупр.]: Вибір другої мови аудіосупроводу (лише для дисків Blu-ray із підтримкою функції BonusView).
- [2-га мова субтитрів]: Вибір другої мови субтитрів (лише для дисків Blu-ray із підтримкою функції BonusView).
- [Заголовки]: Вибір заголовку.
- [Розділи]: Вибір розділу.
- [Караоке]: Налаштування функції караоке.
- [Список кутів]: Вибір кута камери.
- [Меню]: Відображення меню диска.
- **[Вибір PIP]**: Відображення вікна "картинка в картинці" (лише для дисків Blu-ray із підтримкою функції BonusView).
- [Масштабування]: Масштабування відеозображення. Вибирайте коефіцієнт масштабування за допомогою .
- [Повтор]: Повтор розділу або заголовка.
- [Повтор A-B]: Позначення двох пунктів у межах розділу для повторення або вимкнення режиму повтору.
- [Параметри зображення]: Вибір попередньо визначеного параметра кольору.

#### Примітка

• Доступні налаштування відео залежать від джерела відеосигналу.

#### Параметри зображення

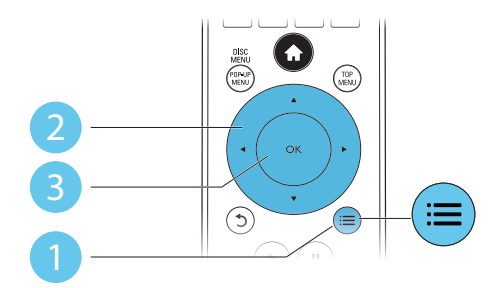

Перехід до додаткових параметрів під час показу слайдів.

- [Поворот +90]: Обертання зображення на 90 градусів за годинниковою стрілкою.
- [Поворот -90]: Обертання зображення на 90 градусів проти годинникової стрілки.
- [Масштабування]: Масштабування зображення. Вибирайте коефіцієнт масштабування за допомогою  $\blacktriangleleft$ .
- [Інфо]: Відображення даних зображення.
- [Трив. відобр. слайда]: Вибір інтервалу показу слайдів.
- [Анімація слайдів]: Вибір способу зміни слайдів.
- [Параметри зображення]: Вибір попередньо визначеного параметра кольору.
- [Повтор]: Повтор вибраної папки.

#### Параметри аудіо

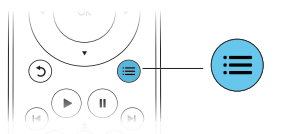

Кілька разів натисніть  $\equiv$  для перегляду поданих нижче параметрів.

- Повтор поточної доріжки.
- Повтор усіх доріжок на диску або в папці.
- Довільне відтворення аудіодоріжок.
- Вимкнення режиму повторення.

# <span id="page-12-0"></span>Відео формату DivX

Можна відтворювати відео формату DivX із диска, USB-накопичувача або мережевого відеомагазину (див. розділ "Прокат мережевого відео").

#### код VOD для DivX

- Перед придбанням відеофайлів DivX та їх відтворенням за допомогою програвача зареєструйте програвач на веб-сайті www.divx.com, використавши для цього код DivX VOD.
- Для відображення коду DivX VOD натисніть <del> $\biguparrow$ </del> і виберіть [Налаштування] > [Додаткові] > [Код DivX® VOD].

#### субтитри DivX

- За допомогою кнопок **SUBTITLE** виберіть мову.
- Якщо субтитри не відображаються належним чином, змініть набір символів, що підтримує субтитри DivX. Щоб вибрати набір символів, натисніть  $\equiv$  і виберіть [Набір символів].

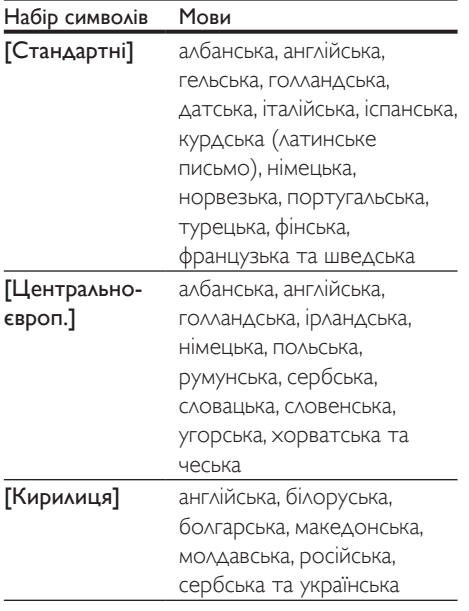

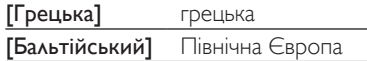

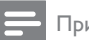

#### Примітка

- Щоб відтворити файли DivX, захищені технологією DRM, із USB-накопичувача або мережевого відеомагазину, за допомогою кабелю HDMI під'єднайте програвач до телевізора.
- Щоб використовувати субтитри, файл субтитрів повинен мати таку ж назву, що й відеофайл формату DivX. Наприклад, якщо назва відеофайлу формату DivX "movie.avi", збережіть файл субтитрів як "movie. srt" або "movie.sub".
- Цей програвач може відтворювати файли субтитрів у таких форматах: .srt, .sub, .txt, .ssa та .smi.

# Показ слайдів із музичним супроводом

Щоб додати до показу слайдів музичний супровід, відтворюйте музичні файли одночасно з фотофайлами.

- 1 Розпочніть відтворення музичного файлу, збереженого на диску або під'єднаному USB-накопичувачі.
- 2 Натисніть  $\mathfrak b$  і перейдіть до папки із зображенням.
- $3$  Виберіть зображення із того самого диска або USB-накопичувача та натисніть OK, щоб розпочати показ слайдів.
- $4$  Щоб зупинити показ слайдів, натисніть кнопку .
- 5 Щоб зупинити відтворення музики, натисніть кнопку ще раз.

# <span id="page-13-0"></span>Функція BonusView на дисках Blu-ray

Переглядайте спеціальний вміст (наприклад, коментарі) у маленькому вікні. Ця функція доступна лише на дисках Blu-ray, сумісних із функцією BonusView (відома також як "картинка в картинці").

- $1$  Під час відтворення натисніть  $\equiv$ » Відобразиться меню параметрів.
- 2 Виберіть [Вибір PIP] > [Картинка в картинці], потім натисніть OK.
	- » Параметри PIP [1]/[2] залежать від відеовмісту.
	- » Увімкнеться додаткове відео.
- 3 Виберіть [2-га мова аудіосупроводу] або [2-га мова субтитрів] і натисніть OK.

# Функція BD-Live на дисках Blu-ray

Отримайте доступ до ексклюзивних інтерактивних послуг, наприклад, кіноанонсів, ігор, мелодій дзвінка та іншого додаткового вмісту.

Ця функція доступна лише на дисках Blu-ray із підтримкою функції BD-Live.

- 1 Встановіть під'єднання до Інтернету і налаштуйте мережу (див. розділ "Налаштування мережі").
- **2** Вставте USB-накопичувач у роз'єму  $\leftarrow$ (USB) на програвачі.
	- USB-накопичувач використовується для зберігання завантаженого вмісту BD-Live.
	- У разі під'єднання цього програвача до Інтернету за допомогою USB-адаптера Wi-Fi (продається окремо), під'єднайте концентратор USB (не входить у комплект) до

цього програвача для можливості використання кількох USB-роз'ємів.

- Шоб видалити попередньо завантажений на USB-накопичувач вміст BD-Live для звільнення місця у пам'яті, натисніть і виберіть [Налаштування] > [Додаткові] > [Очистити пам'ять].
- 3 Розпочніть відтворення диска із підтримкою функції BD-Live.
- $4$  Виберіть у меню диска піктограму BD-Live та натисніть OK.
	- » Почнеться завантаження BD-Live. Тривалість завантаження залежить від диска та під'єднання до Інтернету.
- $5$  Виберіть в інтерфейсі BD-Live потрібний пункт для доступу.

#### Примітка

- Наявність послуг BD-Live залежить від диска та країни.
- Якщо використовується технологія BD-Live, дані на диску та програвачі доступні для постачальника вмісту.
- Для збереження завантажених файлів використовуйте USB-накопичувач, який має щонайменше 1 Гб вільного місця.
- Якщо з цим програвачем використовується концентратор USB, не перевантажуйте концентратор USB надто великою кількістю пристроїв USB для забезпечення достатнього USBживлення.

# Відтворення 3D-відео з дисків Blu-ray

#### Що потрібно?

- Телевізор із підтримкою формату 3D.
- Цей програвач, під'єднаний до телевізора за допомогою кабелю HDMI.
- 3D-окуляри, сумісні з телевізором.
- Диск 3D Blu-ray
- <span id="page-14-0"></span>1 Перевірте, чи увімкнено формат 3D: натисніть <del> $\biguparrow$ </del> і виберіть [Налаштування] > [Відео] >[Перегляд 3D-відео] > [Авто].
- 2 Відтворіть 3D-відео з диска Blu-ray.
- 3 Для перегляду 3D-ефектів одягніть 3D-окуляри.
	- Для відтворення 3D-відео в режимі 2D, вимкніть режим 3D на диску Blu-ray (натисніть <del>А</del> і виберіть [Налаштування] > [Відео] > [Перегляд 3D-відео] > [Вимк.]).

# Налаштування мережі

Під'єднуйте програвач до комп'ютерної мережі та Інтернету і насолоджуйтеся:

- оглядом комп'ютера (DLNA): переглядайте фотографії та відеофайли, а також відтворюйте музику зі свого комп'ютера;
- можливостями Інтернету: переходьте до Інтернет-послуг, наприклад, зображень, музики та відеомагазинів;
- можливістю оновлення програмного забезпечення: оновлюйте програмне забезпечення програвача за допомогою Інтернету;
- послугою BD-Live: переходьте до додаткових функцій у мережі (доступно лише на дисках Blu-ray із підтримкою функції BD-Live).
- $1$  Під'єднайте програвач до комп'ютерної мережі та Інтернету за допомогою дротового (Ethernet) або бездротового з'єднання.
	- У разі дротового з'єднання під'єднайте мережевий кабель (не входить у комплект) до роз'єму **LAN** на задній панелі програвача.

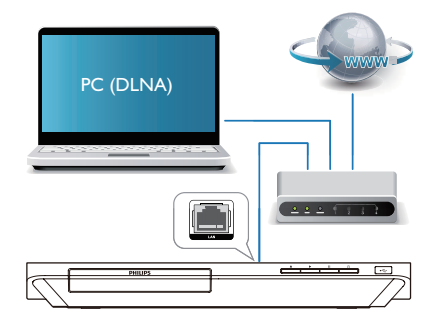

• Програвач має вбудований модуль Wi-Fi для бездротового з'єднання.

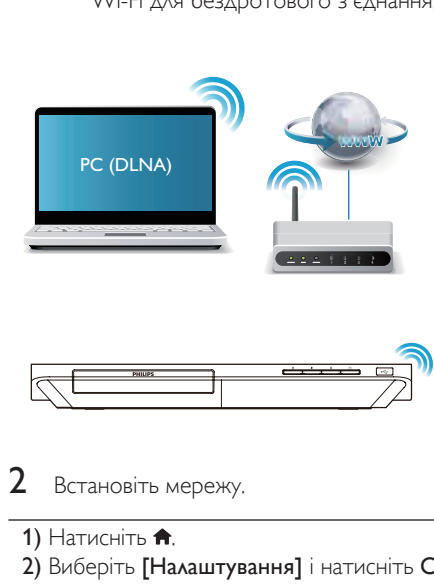

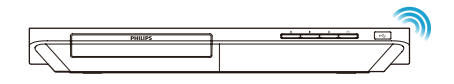

2 Встановіть мережу.

- 1) Натисніть  $\bigstar$ .
- 2) Виберіть [Налаштування] і натисніть OK.
- 3) Виберіть [Мережа] > [Встановлення мережі] і натисніть OK.
- 4) Для встановлення виконайте вказівки на екрані телевізора.
- <span id="page-15-0"></span>Увага!
- Перед під'єднанням до мережі ознайомтеся із принципами роботи маршрутизатора мережі, програмного забезпечення медіасервера для DLNA та мережевого з'єднання. Якщо потрібно, прочитайте документацію, що додається до елементів мережі. Компанія Philips не відповідає за втрату або пошкодження даних.

## керуванням за допомогою смартфону

Використовуйте смартфон для перегляду, керування і відтворення мультимедійних файлів із цього програвача.

#### Що потрібно?

- Смартфон iPhone (iOS 3.1.3 та пізнішої версії) або пристрій Android (Android 2.1 та пізнішої версії).
- Завантажте програму Philips MyRemote на смартфон.
	- Для iPhone шукайте програму в магазині програм App Store.
	- Для пристрою Android шукайте програму в магазині Android Market.

#### Перед використанням

- Під'єднайте програвач до домашньої мережі (див. розділ "Налаштування мережі").
- Під'єднайте смартфон до тої самої домашньої мережі (детальніше див. у посібнику користувача смартфону).
- Увімкніть програвач.

#### Керування програвачем

Використовуйте смартфон для перегляду, керування і відтворення мультимедійних файлів із цього програвача.

1 Вставте у програвач диск із даними або USB-накопичувач.

- $2$  Торкніться на екрані смартфону піктограми MyRemote (Мій пульт) з головного екрана.
	- » На екрані смартфону з'явиться назва програвача.
- $3$  Виберіть на екрані смартфону програвач.
	- » Смартфон можна буде використовувати як віртуальний пульт дистанційного керування.
- $4$  Торкніться на екрані смартфону вкладки Media (Мультимедіа) і виберіть диск або USB-накопичувач.
	- » З'являться папки, збережені на диску з даними або USB-накопичувачі.
- $5$  Відкрийте папку та виберіть файл для відтворення.
	- Для доступу до пульта дистанційного керування поверніться до попереднього екрана смартфону і торкніться вкладки Remote (Пульт ДК). Активуються лише відповідні кнопки керування.
- $6$  Торкніться на смартфоні кнопок керування для керування відтворенням.
	- Для доступу до інших кнопок керування пересуньте екран вліво або вправо.
	- Щоб вийти з програми, натисніть на смартфоні кнопку головного екрана.

# Огляд комп'ютера за допомогою з'єднання DLNA

За допомогою цього програвача можна переглядати відео, відтворювати музичні файли та фотографії з комп'ютера на екрані телевізора.

#### Перед використанням

• На комп'ютері встановіть програмне забезпечення медіасервера, сумісного з DLNA (наприклад, Windows Media Player 11 чи вищої версії)

- <span id="page-16-0"></span>• На комп'ютері налаштуйте спільний доступ до мультимедійного вмісту і файлів (див. документ "Довідка" у програмі медіасервера)
- 1 Під'єднайте цей програвач і комп'ютер до однієї домашньої мережі (див. розділ "Налаштування мережі").
	- Якщо можливо, для кращої якості відео використовуйте дротове мережеве з'єднання.
- $2$  Натисніть  $\bigstar$ .
	- » На екрані телевізора відобразиться головне меню.
- $3$  Виберіть [Огляд комп'ютера] і натисніть кнопку OK.
	- » З'явиться оглядач вмісту.
- $4$  Виберіть потрібний файл і натисніть ОК, щоб розпочати відтворення.
	- Для керування відтворенням користуйтеся пультом дистанційного керування.

# Передача мультимедійних даних із пристрою Android

Завдяки Philips SimplyShare через програвач можна передавати мультимедійні файли з пристрою Android на телевізор. Для отримання детальної інформації відвідайте веб-сайт www.philips.com/support

# Караоке

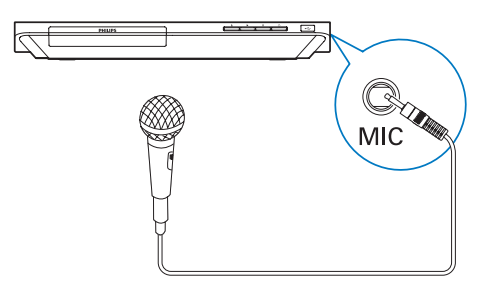

- 1 Під'єднайте мікрофон (продається окремо) до роз'єму MIC на цьому програвачі.
- $2\,$  Щоб відкрити головне меню, натисніть A. .
- $3$  Виберіть [Налаштування] > [Аудіо] > [Караоке], і натисніть OK. » З'явиться меню караоке.
- 4 Виберіть [Мікрофон] > [Увімк.], і натисніть OK для увімкнення звуку мікрофона.
- $5$  Розпочніть відтворення диска і співайте у мікрофон.

#### Налаштування параметрів караоке через меню караоке

- [Мікрофон]: Увімкнення або вимкнення звуку мікрофона.
- [Гучність мікрофона]: Зміна гучності мікрофона.
- [Відлуння]: Зміна рівня відлуння.
- [Тональність]: Налаштування висоти відповідно до свого голосу.

#### Оригінальний вокал для караоке

Кілька разів натисніть AUDIO на пульті дистанційного керування, поки оригінальний вокал не буде вимкнено. Можливість повного вимкнення оригінального вокалу залежить від диска.

# Функція Philips EasyLink

Програвач підтримує функцію Philips EasyLink, в якій використовується протокол HDMI CEC (Consumer Electronics Control). Пристроями із підтримкою функції EasyLink, які під'єднуються через роз'єми HDMI, можна керувати за допомогою одного пульта дистанційного керування. Компанія Philips не надає повної гарантії щодо функціональної сумісності з усіма пристроями HDMI CEC.

- <span id="page-17-0"></span> $1$  Під'єднайте пристрої, сумісні з HDMI CEC, за допомогою з'єднання HDMI і увімкніть операції HDMI CEC на телевізорі та інших під'єднаних пристроях (детальнішу інформацію див. у посібнику користувача телевізора та інших пристроїв).
- $\frac{2}{3}$  Натисніть <del>А</del>.<br>3 Виберіть **ГНа** 
	- Виберіть [Налаштування]> [EasyLink].
	- Виберіть [Увімк.] у пунктах [EasyLink], [Відтворення одним дотиком] та [Режим очікування одним дотиком]. » Буде увімкнено функцію EasyLink.

#### Відтворення одним дотиком

Вставивши відеодиск у відсік для дисків, увімкніть телевізор із режиму очікування, натиснувши  $\blacktriangleright$ , і розпочніть відтворення диска.

#### Перехід у режим очікування одним дотиком

Якщо під'єднаний пристрій (наприклад, телевізор) перемкнути в режим очікування за допомогою пульта дистанційного керування, який додається до нього, програвач автоматично переходить у режим очікування.

# 3 Зміна параметрів

У цьому розділі подано інформацію щодо зміни параметрів програвача.

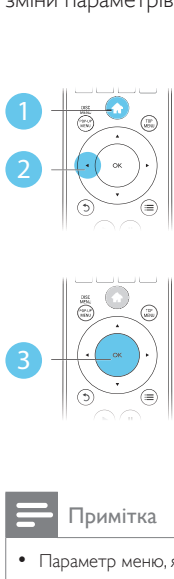

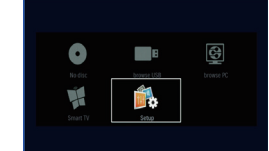

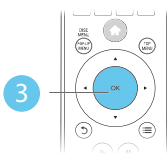

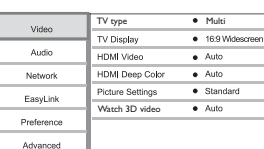

#### Примітка

- Параметр меню, який відображається сірим, змінити неможливо.
- Щоб повернутися до попереднього меню, натисніть  $\mathcal{D}$ . Щоб вийти з меню, натисніть  $\bigcap$ .

## Зображення

- $1$  Натисніть  $\bigstar$
- $2$  Щоб перейти до параметрів налаштування відео, виберіть [Налаштування] > [Відео].
- [TV type]: Вибір системи кольору відповідно до телевізора.
- [Дисплей ТВ]: Вибір формату зображення відповідно до розміру екрана телевізора.
- [Відео HDMI]: Вибір роздільної здатності відео HDMI.
- <span id="page-18-0"></span>**[HDMI Deep Color]**: Відтворення кольорів із більшою кількістю відтінків і тонів, якщо відео записано в режимі Deep Color, і телевізор підтримує цю функцію.
- [Параметри зображення]: Вибір попередньо визначеного параметра кольору.
- [Перегляд 3D-відео]: Вибір режиму 3D або 2D під час відтворення 3D-відео з дисків Blu-ray. Програвач потрібно під'єднувати до телевізора з підтримкою формату 3D за допомогою кабелю HDMI.

#### Примітка

- Якщо потрібно змінити певне налаштування, перевірте, чи телевізор підтримує нове налаштування.
- Для встановлення параметрів, що стосуються HDMI, телевізор має бути під'єднано за допомогою кабелю **HDMI**
- У разі використання композитного з'єднання (через роз'єм VIDEO) для роздільної здатності відео виберіть значення 480i/576i або 480p/576p у пункті [Відео HDMI], щоб відтворити відеосигнал.

# Звук

- Натисніть <del>А</del>.
- $2$  Щоб перейти до параметрів налаштування аудіо, виберіть [Налаштування] > [Аудіо].
- [Нічний режим]: Вибір тихого звуку або звуку з повним динамічним діапазоном. Нічний режим дозволяє притишувати голосні звуки та підвищувати гучність тихих звуків (наприклад, розмови).
- **[Neo 6]**: Увімкнення або вимкнення об'ємного звуку, конвертованого з 2-канального аудіо.
- [Аудіо HDMI]: Вибір аудіоформату HDMI, коли програвач під'єднано за допомогою з'єднання HDMI.
- [Цифрове аудіо]: Вибір аудіоформату для звуку, що відтворюється, коли програвач під'єднано за допомогою цифрового кабелю (коаксіального).
- [Субдискретизація PCM]: Встановлення частоти дискретизації аудіо PCM, що відтворюється, коли програвач під'єднано за допомогою цифрового кабелю (коаксіального).
- [Караоке]: Налаштування функції караоке (див. розділ "Використання програвача дисків Blu-ray/DVD" > "Караоке").

#### Примітка

- Для встановлення параметрів, що стосуються HDMI, телевізор має бути під'єднано за допомогою кабелю HDMI.
- Нічний режим доступний лише для DVD-дисків та дисків Blu-ray із кодуванням Dolby.

# Мережа (встановлення...)

- $\frac{1}{2}$  Натисніть <del>А</del>.<br>2 Шоб перейті
- 2 Щоб перейти до параметрів налаштування мережі, виберіть [Налаштування] > [Мережа].
- [Встановлення мережі]: Встановлення дротової або бездротової мережі.
- [Переглянути параметри мережі]: Відображення поточного стану мережі.
- [Переглянути параметри бездротового функціонування]: Відображення поточного стану Wi-Fi.
- **[Clear Smart TV memory]**: ця функція недоступна у даній версії.
- [Назвіть свій виріб:]: Перейменування програвача для ідентифікації у домашній мережі.

# <span id="page-19-0"></span>Персональні налаштування (мова, батьківський контроль...)

# $\frac{1}{2}$  Натисніть <del>А</del>.<br>2 Шоб перейті

- 2 Щоб перейти до параметрів, для яких можна встановити власні значення, виберіть [Налаштування] > [Власні].
- [Мова меню]: Вибір мови екранного меню.
- [Аудіо]: Вибір мови аудіосупроводу для відтворення відео.
- [Субтитри]: Вибір мови субтитрів для відтворення відео.
- [Меню диска]: Вибір мови меню для відеодиска.
- [Батьківський контроль]: Обмеження доступу до дисків, які записано з відповідними рейтингами. Щоб перейти до параметрів для встановлення обмеження, введіть "0000". Для відтворення усіх дисків без урахування рейтингу вибирайте рівень "8".
- [Екранна заставка]: Увімкнення або вимкнення режиму екранної заставки. У разі увімкнення режиму екранної заставки екран переходить у стан бездіяльності через 10 хвилин бездіяльності пристрою (наприклад, у режимі паузи або зупинки).
- [Автоматичне зміщення субтитрів]: Увімкнення або вимкнення функції зміщення субтитрів. Якщо цю функцію увімкнено, відбувається автоматичне налаштування розміщення субтитрів відповідно до розмірів телеекрана (ця функція доступна лише в деяких телевізорах Philips).
- [Змінити пароль]: Встановлення або зміна пароля для відтворення диска з обмеженим використанням. Якщо у Вас немає пароля або Ви його забули, введіть "0000".
- [Інформаційна панель]: Зміна яскравості дисплея програвача.
- [Автоперех. у реж. очікув.]: Увімкнення або вимкнення функції автоматичного переходу в режим очікування. Якщо цю функцію увімкнено, програвач переходить у режим очікування через 30 хвилин бездіяльності (наприклад, у режимі паузи або зупинки).
- [Швидке увімкнення]: Увімкнення або вимкнення функції швидшого вмикання програвача з режиму очікування. Якщо функцію швидкого увімкнення вимкнено, програвач споживає менше енергії у режимі очікування.
- **[VCD PBC]**: Відображення або пропускання меню вмісту для дисків VCD та SVCD.

#### Примітка

- Якщо потрібна мова для диска, аудіосупроводу або субтитрів недоступна, у меню можна вибрати [Інше] та ввести код мови із чотирьох цифр, який зазначено на звороті цього посібника користувача.
- Якщо вибрати мову, якої немає на диску, програвач буде використовувати мову диска за замовчуванням.

# Додаткові параметри (очищення пам'яті...)

## Натисніть <del>А</del>.

- 2 Щоб перейти до налаштування додаткових параметрів, виберіть [Налаштування] > [Додаткові].
- [Захист BD-Live]: Заборона або дозвіл доступу до BD-Live (лише для некомерційних дисків BD-Live, створених користувачем).
- [Режим пониж. мікшування]: Керування відтворенням 2-канального стереозвуку.
- [Оновлення програмного забезпечення]: Вибір оновлення програмного забезпечення з мережі або з USB-накопичувача.
- <span id="page-20-0"></span>• [Очистити пам'ять]: Видалення попередньо завантаженого вмісту BD-Live з USB-накопичувача. Для збереження завантаженого вмісту BD-Live автоматично створюється папка "BUDA".
- [Код DivX® VOD]: Відображення реєстраційного коду DivX® або коду скасування реєстрації програвача.
- [Netflix ESN]: Відображення електронного серійного номера (ESN, Electronic Serial Number) цього програвача.
- **[Deactivation]**: Скасування активації Netflix на цьому програвачеві.
- [Про версію.]: Відображення версії програмного забезпечення цього програвача.
- [Відновити стандартні налаштування]: Скидання налаштувань програвача до стандартних налаштувань, встановлених виробником, окрім пароля і рівня батьківського контролю.

#### Примітка

- Ви не можете заборонити доступ до мережі Інтернет на комерційних дисках Blu-ray.
- Перед придбанням відеофайлів DivX та їх відтворенням за допомогою програвача зареєструйте програвач на веб-сайті www.divx.com, використавши для цього код DivX VOD.

# 4 Оновлення програмного забезпечення

Перед тим як оновлювати програмне забезпечення програвача, перевірте версію поточного програмного забезпечення:

Натисніть <del>А</del>, виберіть [Налаштування] > [Додаткові] > [Про версію.], після чого натисніть OK.

## Оновлення програмного забезпечення через Інтернет

 $1$  Під'єднайте програвач до Інтернету (див. розділ "Налаштування мережі").

2 Натисніть <del>А</del> і виберіть [Налаштування].<br>З Риборіть [Арлатирьі] > ГОновлення.

- Виберіть [Додаткові] > [Оновлення програмного забезпечення]> [Мережа].
	- » За наявності оновлення з'явиться запит щодо виконання оновлення.
- 4 Виконайте вказівки на екрані телевізора для оновлення програмного забезпечення.
	- » Після завершення оновлення програвач автоматично вимкнеться і ввімкнеться знову.

# <span id="page-21-0"></span>Оновлення програмного забезпечення за допомогою USB-пристрою

- 1 Перевірте наявність найновішої версії програмного забезпечення на веб-сайті www.philips.com/support.
	- Відшукайте потрібну модель і натисніть пункт "Програмне забезпечення та драйвери".
- 2 Завантажте програмне забезпечення на USB-накопичувач.
	- (1) Розархівуйте завантажений файл і перевірте, чи папка називається "UPG\_ALL".
	- b Помістіть папку "UPG\_ALL" у кореневий каталог.
- $3$  Вставте USB-накопичувач у роз'єму  $\leftarrow$ (USB) на програвачі.
- $4$  Натисніть  $\bigstar$  і виберіть [Налаштування].
- $5$  Виберіть [Додаткові] > [Оновлення програмного забезпечення]> [USB].
	- » За наявності оновлення з'явиться запит щодо виконання оновлення.
- 6 Виконайте вказівки на екрані телевізора для оновлення програмного забезпечення.
	- » Після завершення оновлення програвач автоматично вимкнеться і ввімкнеться знову.
	- Увага!

• Під час оновлення програмного забезпечення не вимикайте живлення і не виймайте USB-накопичувач, оскільки це може пошкодити програвач.

# 5 Технічні характер истики

Примітка

• Технічні характеристики виробу можуть бути змінені без попередження

#### Регіональний код

Можна відтворювати диски з поданими нижче регіональними кодами.

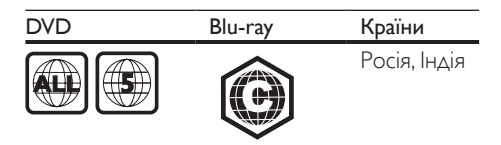

#### Носії, що підтримуються

- BD-Video, BD 3D
- DVD-Video, DVD+R/+RW, DVD-R/-RW, DVD+R/-R DL (Dual Layer)
- VCD/SVCD
- Аудіо компакт-диск, CD-R/CD-RW, медіафайли MP3, WMA, файли JPEG
- Медіафайли DivX (Ultra)/DivX Plus HD, **MKV**
- USB-накопичувач

#### Формати файлів

- Відео: .avi, .divx, .mp4, .mkv
- Аудіо: .mp3, .wma, .wav
- Зображення: .jpg, .gif, .png

#### Відео

- Система сигналів: PAL / NTSC / Multi
- Композитний відеовихід: 1 Vp-p (75 Ом)
- Вихідний сигнал HDMI: 480i/576i, 480p/576p, 720p, 1080i, 1080p, 1080p/24Hz

#### <span id="page-22-0"></span>Звук

- Двоканальний аналоговий вихід
	- Аудіо Передній Л+П : 2Vrms (> 1 кОм)
- Цифровий вихід: 0,5 Vp-p (75 Ом)
	- **Коаксіальний**
- **Вихід HDMI**
- Частота дискретизації:
	- MP3: 32 кГц, 44,1 кГц, 48 кГц
	- WMA: 44,1 кГц, 48 кГц
	- Постійна швидкість передачі даних:
		- MP3: 112-320 кбіт/сек
		- WMA: 48-192 кбіт/сек

#### USB

- Сумісність: Hi-Speed USB (2.0)
- Підтримка класу: клас накопичувачів USB
- Файлова система: FAT16, FAT32
- USB-роз'єм: 5 В ==, 500 мА (для кожного роз'єму)
- Підтримка HDD (портативного жорсткого диска): може знадобитися зовнішнє джерело живлення.

#### Головний блок

- Номінальне живлення: 220-240 В змінного струму, 50-60 Гц
- Споживання енергії: 16 Вт
- Споживання енергії у режимі очікування (функцію швидкого увімкнення вимкнено): < 0,5 Вт
- Розміри (ш х в х г): 360 x 42 x 219 (мм)
- Вага нетто: 1,18 кг

#### Аксесуари, що додаються

- Пульт дистанційного керування і батареї
- Посібник користувача
- Кабель живлення

#### Технічні характеристики лазера

- Тип лазера (діод): AlGaInN (BD), AlGaInP (DVD/CD)
- Довжина хвилі: 405+7/-7 нм (BD), 660+10/-10 нм (DVD), 785+10/-10 нм (CD)
- Вихідна потужність: 1 мВт (BD), 0,26 мВт (DVD), 0,3 мВт (CD)

# 6 Усунення несправностей

Примітка

- Позначення та норми живлення можна знайти в табличці з даними, що знаходиться позаду або знизу виробу.
- Перш ніж виконувати або змінювати будь-які під'єднання, слід перевірити, чи усі пристрої від'єднано від розеток.

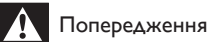

#### • Небезпека ураження електричним струмом. Ніколи не знімайте корпус програвача.

Щоб зберегти дію гарантії, ніколи не намагайтеся самостійно ремонтувати програвач.

Якщо під час використання цього програвача виникають певні проблеми, перш ніж звертатися до центру обслуговування,

скористайтеся наведеними нижче порадами. Якщо це не вирішить проблему, зареєструйте свій виріб і отримайте підтримку на веб-сайті www.philips.com/support.

Якщо Ви звернетеся до Philips, Вас запитають модель і серійний номер програвача. Модель і серійний номер вказано на задній панелі програвача. Запишіть тут цифри:

№ моделі

Серійний номер

#### Головний блок

#### Кнопки на програвачі не працюють.

• Від'єднайте програвач від розетки на кілька хвилин, а потім знову підключіть його до мережі.

#### Зображення

#### Зображення відсутнє.

- Перевірте, чи телевізор налаштовано на потрібне джерело вхідного сигналу для програвача.
- Для композитного з'єднання (через роз'єм VIDEO) з телевізором, виберіть на програвачі роздільну здатність 480i/576i або 480p/576p, щоб відтворити відеосигнал (натисніть <del>А</del> і виберіть [Налаштування] > [Відео] > [Відео HDMI]) .

#### Відсутнє зображення у випадку під'єднання HDMI.

- Перевірте, чи не пошкоджено кабель HDMI. Якщо кабель HDMI пошкоджено, замініть його на новий.
- На пульті дистанційного керування натисніть <del>А</del>, а тоді натисніть "731" (цифрові кнопки), щоб відновити відображення зображення. Зачекайте 10 секунд, поки зображення автоматично не відновиться.
- Якщо програвач під'єднано за допомогою кабелю HDMI до неавторизованого пристрою для відтворення, аудіо- та відеосигнали можуть не відтворюватися.

#### Диск не відтворює відео високої чіткості.

- Перевірте, чи диск містить відео високої чіткості.
- Перевірте, чи телевізор підтримує відтворення відео високої чіткості.

#### Звук

#### Телевізор не відтворює аудіосигнал.

- Перевірте, чи аудіокабелі під'єднано до аудіовходу на телевізорі.
- Перевірте, чи телевізор налаштовано на потрібне джерело вхідного сигналу для програвача.

#### Гучномовці зовнішнього аудіопристрою (системи домашнього кінотеатру або підсилювача) не відтворюють аудіосигнал.

- Перевірте, чи аудіокабелі під'єднано до аудіовходу на аудіопристрої.
- Налаштуйте зовнішній аудіопристрій на відповідне джерело вхідного аудіосигналу.

#### Відсутній звук у випадку під'єднання HDMI.

• Якщо під'єднаний пристрій не сумісний із HDCP або ж сумісний лише з DVI, звук із виходу HDMI може бути відсутній.

#### Відсутній сигнал додаткового аудіо для функції "картинка в картинці".

• Коли вибрано параметр [Потік бітів], що у меню [Аудіо HDMI] або [Цифрове аудіо], інтерактивний аудіосупровід, яким є додаткове аудіо, для функції "картинка в картинці" вимикається. Знову виберіть [Потік бітів].

#### Відтворення

#### Неможливо відтворити диск.

- Почистіть диск.
- Перевірте, чи диск встановлено належним чином.
- Перевірте, чи програвач підтримує диск. Див. розділ "Технічні характеристики".
- Перевірте, чи програвач підтримує регіональний код диска DVD або BD.
- У разі використання дисків DVD±RW або DVD±R перевірте, чи їх було фіналізовано.

#### Неможливо відтворити відеофайли формату DivX.

- Перевірте повноту відеофайлу DivX.
- Перевірте, чи правильне розширення відеофайлу.
- Щоб відтворити файли DivX, захищені технологією DRM, із USB-накопичувача або мережеві, під'єднайте програвач до телевізора за допомогою кабелю HDMI.

Українська

Українська

#### Субтитри DivX не відображаються належним чином.

- Файл субтитрів повинен мати таку ж назву, що й відеофайл формату DivX.
- Перевірте, чи файл із розширенням, яке підтримується програвачем (.srt, .sub, .txt, .ssa або .smi).

#### Неможливо зчитати вміст під'єднаного USB-накопичувача.

- Перевірте, чи формат USB-накопичувача сумісний із програвачем.
- Перевірте, чи файлова система на USBнакопичувачі підтримується програвачем.
- Для USB HDD (портативного жорсткого диска), можливо, знадобиться зовнішнє джерело живлення.

#### На екрані телевізора відображається повідомлення "Немає доступу" або "x".

• Виконати операцію неможливо.

#### Система EasyLink не працює.

• Перевірте, чи програвач під'єднано до телевізора Philips із підтримкою функції EasyLink та чи увімкнено EasyLink (див. розділ "Використання програвача дисків Blu-ray/DVD" > "Використання системи Philips EasyLink").

#### Немає доступу до функцій BD-Live.

- Перевірте, чи програвач під'єднано до мережі (див. розділ "Використання програвача дисків Blu-ray/DVD" > "Налаштування мережі").
- Перевірте, чи встановлено мережу (див. розділ "Використання програвача дисків Blu-ray/DVD" > "Налаштування мережі").
- Перевірте, чи диск Blu-ray підтримує функцію BD-Live.
- Очистіть пам'ять (див. розділ "Зміна параметрів" > "Додаткові параметри (захист BD-Live, очищення пам'яті...)").

#### Неможливо завантажити відео з мережевого відеомагазину.

- Перевірте, чи програвач під'єднано до мережі (див. розділ "Використання програвача дисків Blu-ray/DVD" > "Налаштування мережі").
- Перевірте, чи програвач під'єднано до телевізора за допомогою кабелю HDMI.
- Перевірте, чи відео оплачено та чи не завершився термін його прокату.

#### Мережа

#### Бездротову мережу не знайдено або сигнал мережі переривається.

- Перевірте, чи мережу встановлено належним чином (див. розділ "Використання програвача дисків Blu-ray/ DVD" > "Налаштування мережі").
- Перевірте, чи встановлено мережу (див. розділ "Використання програвача дисків Blu-ray/DVD" > "Налаштування мережі").
- Перевірте, чи сигнал бездротової мережі не переривається мікрохвильовими печами, телефонами DECT або іншими пристроями Wi-Fi, що знаходяться поблизу.
- Якщо бездротова мережа не працює належним чином, спробуйте встановити дротову мережу (див. розділ "Використання програвача дисків Blu-ray/ DVD" > "Налаштування мережі").

#### SФункція огляду мережі комп'ютера працює повільно.

- Інформацію про робочий діапазон у приміщенні, швидкість передачі даних та інші фактори, які впливають на якість сигналу, див. у посібнику користувача бездротового маршрутизатора.
- Для маршрутизатора потрібне високошвидкісне під'єднання до Інтернету.

#### <span id="page-25-0"></span>3D-відео

#### Відсутні 3D-ефекти

- Перевірте, чи увімкнено режим 3D (див. розділ "Використання програвача дисків Blu-ray/DVD" > "Відтворення 3D-відео з дисків Blu-ray").
- Перевірте, чи в заголовку диска, що відтворюється, вказано його сумісність із Blu-ray 3D.
- Перевірте, чи телевізор підтримує формат 3D та HDMI, а також чи на ньому увімкнено режим 3D (про це читайте в посібнику користувача телевізора).
- Перевірте, чи 3D-окуляри активовано (про це читайте в посібнику користувача телевізора).

# 7 Техніка безпеки та важлива інформація

Перед використанням програвача дисків Blu-ray/DVD уважно прочитайте всі інструкції. Якщо пристрій буде пошкоджено внаслідок недотримання інструкцій, гарантійні зобов'язання не будуть застосовуватись.

## Безпека

#### Ризик ураження електричним струмом чи пожежі!

- Оберігайте виріб та аксесуари від дощу та води. Не ставте посудини з рідиною (наприклад, вази) поблизу пристрою. Якщо на виріб або всередину нього потрапить рідина, негайно від'єднайте виріб від розетки. Для перевірки виробу перед використанням зверніться до Центру обслуговування клієнтів Philips.
- Не ставте виріб та аксесуари поблизу відкритого вогню або інших джерел тепла, також оберігайте від тривалого потрапляння прямих сонячних променів.
- Не вставляйте сторонні предмети у вентиляційні чи інші отвори виробу.
- Якщо для вимикання пристрою використовується штепсельна вилка або штепсель, слід стежити за його справністю.
- Батареї (комплект батарей або вставлені батареї) слід оберігати від надмірної дії тепла, наприклад сонячних променів, вогню тощо.
- Перед грозою від'єднуйте виріб від розетки.
- Коли від'єднуєте кабель живлення, завжди тягніть за штекер, а не за кабель.

#### Ризик короткого замикання або пожежі!

• Перед тим як під'єднувати виріб до розетки, перевірте, чи напруга в мережі відповідає значенню напруги, вказаному на задній панелі або знизу виробу. Ніколи не під'єднуйте виріб до розетки, якщо значення напруги відрізняються.

#### Ризик травмування користувача або пошкодження виробу!

- Видиме і невидиме лазерне випромінювання у разі відкривання. Уникайте впливу променів.
- Не торкайтеся дискової оптичної лінзи всередині відділення для дисків.
- Не ставте виріб або інші предмети на кабелі живлення чи на інше електричне обладнання.
- Якщо виріб транспортувався за температури нижче 5°C, розпакуйте його і зачекайте, поки він нагріється до кімнатної температури, перш ніж підключати його до електромережі.

#### Ризик перегрівання!

• Не встановлюйте виріб у закритому просторі. Завжди залишайте не менше 10 см простору навколо виробу для забезпечення належної вентиляції. Слідкуйте, щоб занавіски або інші предмети не закривали вентиляційні отвори виробу.

#### Ризик отруєння і забруднення навколишнього середовища!

- Не використовуйте одночасно різні типи батарей (старі та нові, вуглецеві та лужні тощо).
- Якщо батареї розряджені або Ви не плануєте користуватися пультом дистанційного керування протягом тривалого часу, батареї слід вийняти.
- Батареї містять хімічні речовини, тому утилізуйте їх належним чином.

#### Ризик проковтування батарей!

- Виріб або пульт дистанційного керування можуть містити батарею- «таблетку», яку можна проковтнути.
- Завжди тримайте батареї подалі від дітей!

#### Символ пристрою класу II:

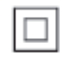

 Цей символ означає, що пристрій має систему подвійної ізоляції.

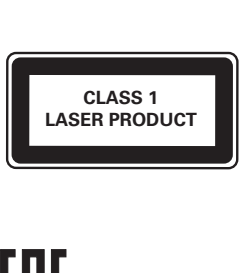

## Попередження про шкоду для здоров'я відео формату 3D

- Якщо Ви або хтось із Вашої сім'ї схильний до приступів епілепсії чи надто чутливий до світла, перед тим як переглядати вміст зі швидкою зміною зображень, мерехтінням світла або 3D-вміст, проконсультуйтеся з лікарем.
- Для запобігання запамороченню, головному болю чи втраті орієнтації не дивіться 3D-відео надто довго. У разі поганого самопочуття припиніть перегляд 3D-відео і тимчасово відкладіть потенційно небезпечні справи (наприклад, водіння машини), поки не зникнуть симптоми. Якщо симптоми не зникають, не відновлюйте

перегляд 3D-відео, попередньо не проконсультувавшись із лікарем.

• Батьки повинні стежити за переглядом 3D-вмісту дітьми та за їх самопочуттям під час перегляду. Не рекомендується переглядати 3D-відео дітям до 6 років, оскільки їхня зорова система ще недостатньо розвинена.

# Догляд за виробом

- Не кладіть у відділення для дисків ніяких інших предметів, окрім дисків.
- Не вставляйте у відділення для дисків деформованих або потрісканих дисків.
- Якщо Ви не плануєте користуватися пристроєм протягом тривалого часу, вийміть диски з відділення для дисків.
- Чистіть пристрій лише ганчіркою із мікроволокна.

# Турбота про довкілля

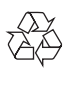

Виріб виготовлено з високоякісних матеріалів і компонентів, які можна переробити і використовувати повторно.

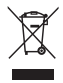

Позначення у вигляді перекресленого контейнера для сміття на виробі означає, що на цей виріб поширюється дія Директиви Ради Європи 2002/96/EC. Дізнайтеся про місцеву систему розділеного збору електричних і електронних пристроїв. Чиніть відповідно до місцевих норм і не викидайте старі пристрої зі звичайним побутовим сміттям. Належна утилізація старого пристрою допоможе запобігти негативному впливу на навколишнє середовище та здоров'я людей.

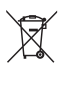

Виріб містить батареї, які відповідають Європейським Директивам 2006/66/EC і які не можна утилізувати зі звичайними побутовими відходами.

Дізнайтеся про місцеву систему розділеного збору батарей, оскільки належна утилізація допоможе запобігти негативному впливу на навколишнє середовище та здоров'я людей.

# Авторське право

Be responsible Respect copyrights

Цей пристрій застосовує технологію захисту авторських прав відповідно до патентів США та інших прав інтелектуальної власності, які належать корпорації Rovi Corporation. Забороняється реконструювати та розбирати пристрій.

#### Програмне забезпечення з відкритим кодом

Компанія Philips Singapore Pte Ltd пропонує на замовлення повну копію відповідного вихідного тексту пакету програм із відкритим кодом та відповідним захистом авторських прав, що дозволяється відповідними ліцензіями.

Ця пропозиція дійсна впродовж трьох років з дати придбання виробу для будь-якого одержувача цієї інформації. Для отримання вихідного коду звертайтеся на open. source@philips.com. Якщо Ви не бажаєте використовувати електронну пошту або не отримали жодного підтвердження впродовж тижня після надсилання листа на цю електронну адресу, то напишіть звичайного листа за адресою: "Open Source Team, Philips Intellectual Property & Standards, P.O. Box 220, 5600 AE Eindhoven, The Netherlands." Якщо впродовж тривалого часу Ви не отримаєте

підтвердження про прочитання свого листа, пишіть на електронну адресу, вказану вище. Цей пристрій застосовує запатентовану технологію згідно з ліцензією корпорації Verance і захищений патентом США № 7 369 677 та іншими патентами США і світовими патентами, як зареєстрованими, так і тими, що очікують реєстрації, а також захищає авторські права та комерційні таємниці певних аспектів такої технології. Cinavia є товарним знаком корпорації Verance. Авторські права 2004-2010, корпорація Verance. Усі права застережено Verance. Забороняється реконструювати чи розбирати пристрій.

#### Примітка - Cinavia

Цей пристрій застосовує технологію Cinavia для обмеження використання неліцензійних копій деяких комерційних фільмів і відео та їхніх звукових доріжок. У разі використання неліцензійної копії на екрані з'явиться повідомлення, а відтворення або копіювання буде перервано.

Дізнатися більше про технологію Cinavia можна в інформаційному Інтернет-центрі обслуговування клієнтів Cinavia за адресою http://www.cinavia.com. Щоб звернутися із питанням надання додаткової інформації про Cinavia поштою, надішліть поштову листівку зі своєю поштовою адресою на таку адресу: Cinavia Consumer Information Center, P.O. Box 86851, San Diego, CA, 92138, USA (США).

# **Trademarks**

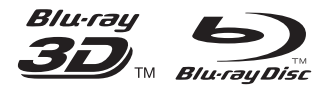

'Blu-ray ™', 'Blu-ray Disc ™', 'Blu-ray Disc ™' logo, 'Blu-ray 3D ™' and 'Blu-ray 3D ™' logo are the trademarks of Blu-ray Disc Association.

# HDMI

HDMI, and HDMI logo and High-Definition Multimedia Interface are trademarks or registered trademarks of HDMI licensing LLC in the United States and other countries.

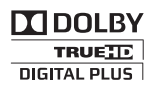

Manufactured under license from Dolby Laboratories. Dolby and the double-D symbol are trademarks of Dolby Laboratories.

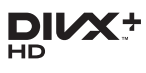

ABOUT DIVX VIDEO: DivX® is a digital video format created by DivX, LLC, a subsidiary of Rovi Corporation. This is an official DivX Certified® device that plays DivX video. Visit divx.com for more information and software tools to convert your files into DivX videos. ABOUT DIVX VIDEO-ON-DEMAND: This DivX Certified® device must be registered in order to play purchased DivX Video-on-Demand (VOD) movies. To obtain your registration code, locate the DivX VOD section in your device setup menu. Go to vod.divx.com for more information on how to complete your registration.

DivX Certified® to play DivX® and DivX Plus® HD (H.264/MKV) video up to 1080p HD including premium content.

DivX®, DivX Certified®, DivX Plus® HD and associated logos are trademarks of Rovi Corporation or its subsidiaries and are used under license.

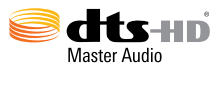

Manufactured under license under U.S. Patent Nos: 5,956,674; 5,974,380; 6,226,616; 6,487,535; 7,212,872; 7,333,929; 7,392,195; 7,272,567 & other U.S. and worldwide patents issued & pending. DTS-HD, the Symbol, & DTS-HD and the Symbol together are registered trademarks & DTS-HD Master Audio is a trademark of DTS, Inc. Product includes software. © DTS, Inc. All Rights Reserved.

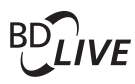

**BONUSVIEW™** 'BD LIVE ™ ' and 'BONUSVIEW ™ ' are trademarks of Blu-ray Disc Association.

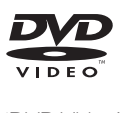

'DVD Video' is a trademark of DVD Format/ Logo Licensing Corporation.

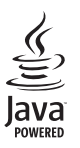

Java<br>Java<br>Java and all other Java trademarks and logos are trademarks or registered trademarks of Sun Microsystems, Inc. in the United States and/or other countries.

# Language Code

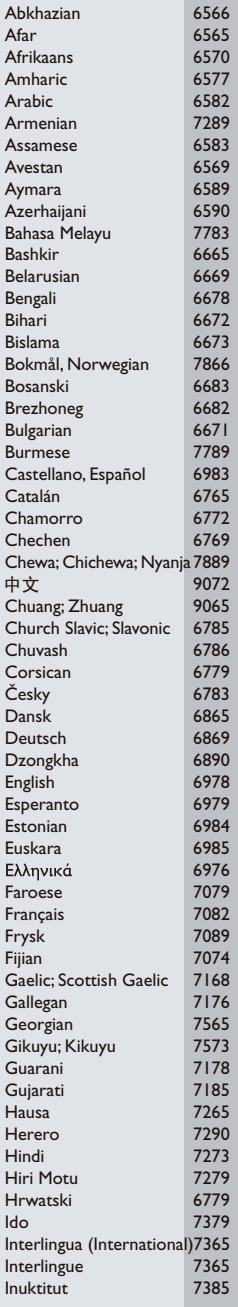

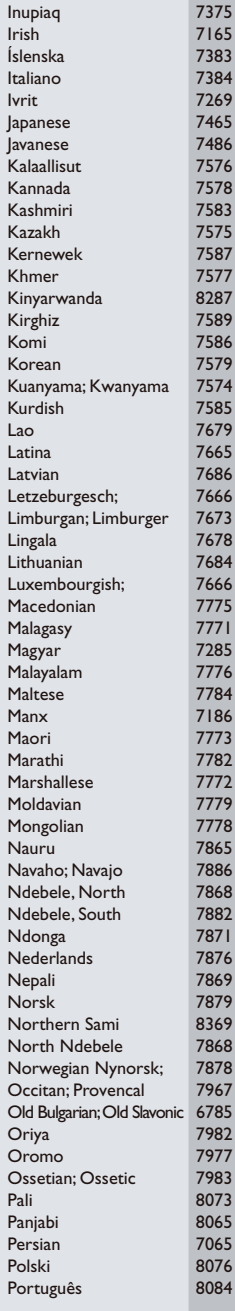

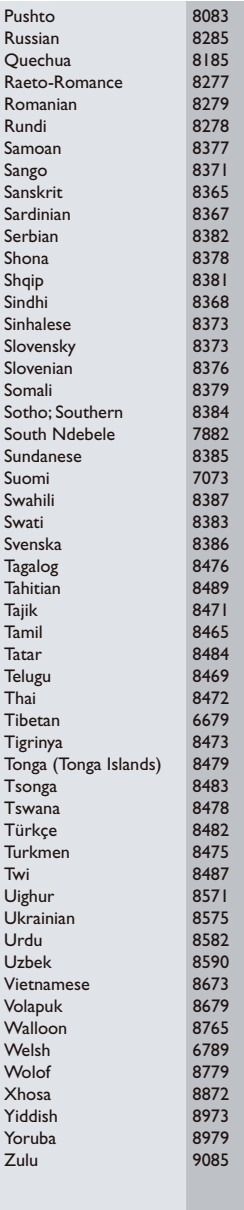

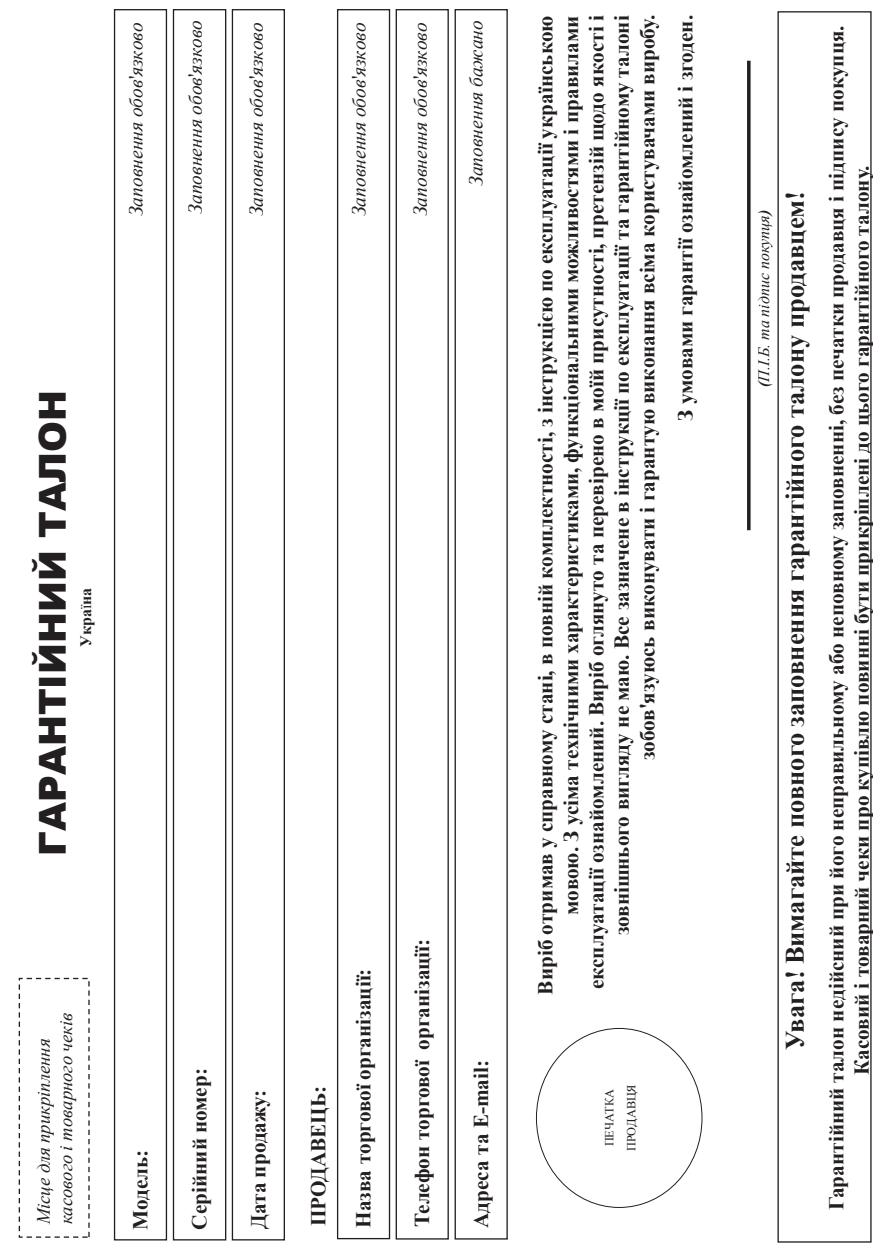

 $\begin{array}{cccccccccc} \multicolumn{2}{c}{} & \multicolumn{2}{c}{} & \mult$ 

**Додаток до інструкції користувача**

# **Шановний Споживач! Дякуємо Вам за покупку виробу під торговою маркою Philips**

При купівлі виробу переконливо просимо перевірити правильність заповнення гарантійного талону. Серійний номер та найменування моделі придбаного Вами виробу повинні бути ідентичні запису в гарантійному талоні. Не допускається внесення в талон жодних змін, виправленьг.  $Y$  разі неправильного або неповного заповнення гарантійного талону, а також якщо чек не прикріплений до гарантійного талону при купівлі Вами виробу - негайно зверніться до продавця

Виріб являється технічно складним товаром. При дбайливому уважному ставленні і використанні його відповідно до правил експлуатації він буде надійно служити Вам довгі роки. У ході експлуатації виробу не допускайте механічних пошкоджень виробу, попадання всередину сторонніх предметів, рідин, комах та ін, протягом усього терміну служби стежте за збереженням повної ідентифікаційної інформації з найменуванням моделі та серійного номеру на виробі. Щоб уникнути можливих непорозумінь зберігайте протягом всього терміну служби документи.<br>Б додаються до виробу при його продажу (даний гарантійний талон, товарний і касовий чеки, накладні, інструкцію користувача та інші документи). Якщо в процесі експлуатації Ви виявите.<br>Б параметри роботи виробу відрізняються від зазначених в інструкції користувачазверніться, будь ласка, за консультацією до Інформаційного Центру.

книвабаодироо обслуговуванняВам вул.М.Грінченка, 4. Якщо Виробник: "Philips установку, несе Consumer відповідальність придбаний Lifestyle за Вами BV" (Філіпс правильність виріб потребує Консьюмер проведеної спеціальної Лайфстайл Б. В.), роботи. установки Пам'ятайтеі підключенняТуссендіепен кваліфіковане рекомендуємо 4, 9206 встановлення АТ, Драхтен, звернутися та підключення Нідерландив організаціювиробу . Імпортер: ТОВ .<br>СПО істотні спеціалізується для «ВOOKC його подальшого на наданні ІННОВЕЙШНЗ правильного таких послуг. Особа (УКРАЇНА»функціонування . Україна, 03038, м. Київкомпаніята ), яка гарантійного здійснила

# **Термін та умови гарантії**

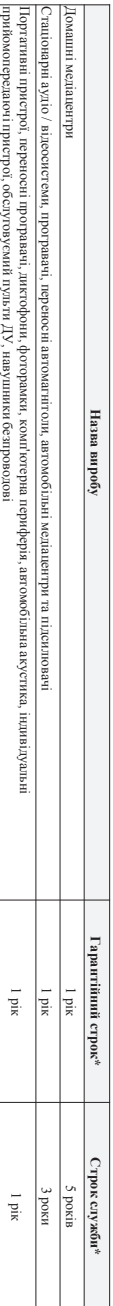

**\*** *відраховується з дня передачі товару споживачеві або з дати виготовлення, якщо дату передачі визначити неможливо. Дату виготовлення виробу Ви можете визначити по серійному номеру (ххххРРННхххххх, де РР - рік, НН номер тижня, x - будь-який символ). Приклад: AJ021328123456 - дата виготовлення 28 тиждень 2013р. У випадку ускладнень при визначенні дати виготовлення зверніться, будь ласка, до Інформаційного Центру*

Ця гарантія поширюється тільки на вироби :

1. жі мають повну ідентифікаційну інформацію, придбані та використовуються винятково для особистихсімейних, домашніх і інших потреб, не пов'язаних . здійсненням підприємницької діяльності;<br>Б закінченню терміну служби зверніться до авторизованого сервісного центру для проведення профілактичних робіт та отримання рекомендацій щодо подальшої експлуатації виробу

2. офіційно імпортовані на територію України;

3. при пред'явленні гарантійного талону, заповненого в момент продажу товару, і з обов'язковим зазначенням: моделі виробу, серійного номеру, дати продажу і печатки торгуючої організації

Гарантійне обслуговування поширюється на вироби, недоліки яких виникли внаслідок

1. порушення Споживачем правил експлуатації, зберігання შ<br>გ транспортування виробу

.<br>. відсутності або обслуговування виробу згідно рекомендацій інструкції по експлуатації

неналежного ;

3. використання неоригінальних аксесуарів та/або витратних матеріалів, передбачених інструкцією по експлуатації (якщо їх використання спричинило порушення працездатності виробу);

4. дій третіх осіб

• ремонту неуповноваженими особами, внесення несанкціонованих виробником конструктивних або схемотехнічних змін і змін програмного забезпечення

• відхилення від Державних Технічних Стандартів ГОСТів) і норм живлення, телекомунікаційних і кабельних мереж;

• неправильної установки та/або підключення • неправильної установки та/або підключення виробу

• підключення виробу до іншого виробу/товару в не знеструмленому стані (будь-які з'єднання повинні здійснюватися тільки після відключення всіх виробів/товарів від електромережі).

5. дії непереборної сили (стихія, пожежаблискавка тощо.). також чохликабелі, змінні лампи

Гарантія не поширюється на витратні матеріали та аксесуари включаючи, але не обмежуючись наступними: проводові навушникиз'єднувальні , вироби зі скла, батареї та , захисні , інші деталі з обмеженим

акумуляториекранитерміном експлуатаціїГарантія не надається у разі виправлень і підробки необхідних документів, а також на неофіційно імпортовані вироби (гарантія надається організацією, яка імпортувала

вироби). Умови гарантії не порушують прав, наданих споживачеві згідно з чинним законодавством. Права надані споживача згідно зі ст. 8 Закону України «Про захист прав споживачів» виконуються

тільки у разі

підтвердження виявлених нитвердження виявлених недоликів уповноваженими сервісними центрами уповноваженими сервісними центрами.

**Інформацію про найближчі до Вас сервісні , години їх роботи, а також інформацію про продукцію Philips Ви можете отримати в Інформаційному центрі за телефоном 0-800-500-697 (дзвінок**

**центрибезкоштовний зі стаціонарних телефонів) або на сайті www.philips.ua.**

# **Зареєструйте свій виріб на сайті www.Philips.ru/welcome і дізнайтесь про переваги участі в Клубі** 3apecrpyv́re cвій виріб на сайті www.Philips.ru/welcome і дізнайтесь про переваги участі в Клубі Рhilips

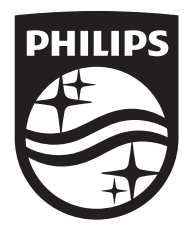

Specifications are subject to change without notice © 2016 Koninklijke Philips N.V. All rights reserved. Trademarks are the property of Koninklijke Philips N.V. or their respective owners.

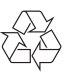